# Расчетно-графическая работа №2 РЕШЕНИЕ НЕЛИНЕЙНЫХ УРАВНЕНИЙ

### Ввеление

# Решение нелинейных уравнений вида

$$
f(x) = 0
$$

заключается в отыскании одного или нескольких корней, т.е. таких значений аргумента х, при которых функция  $f(x)$  обращается в нуль. В общем случае аналитические формулы для корней функции  $f(x)$  получить не удается, поэтому приходится использовать приближенные методы.

Решение нелинейных уравнений обычно состоит из двух этапов:

1) Отделение, или локализация корней, т.е. отыскание таких отрезков [а,b] (одного или нескольких), внутри которых имеется только один корень нелинейного уравнения.

Отделить корни в большинстве случаев можно графически. Для этого нужно построить график функции  $y = f(x)$ . Если  $f(x) = f_1(x) - f_2(x)$ , то построив графики функций  $y = f_1(x)$  и  $y = f_2(x)$ , найдем приближенное значение корня как точку пересечения этих графиков. Так, для vbaвнения  $cos x - x = 0$  имеем:

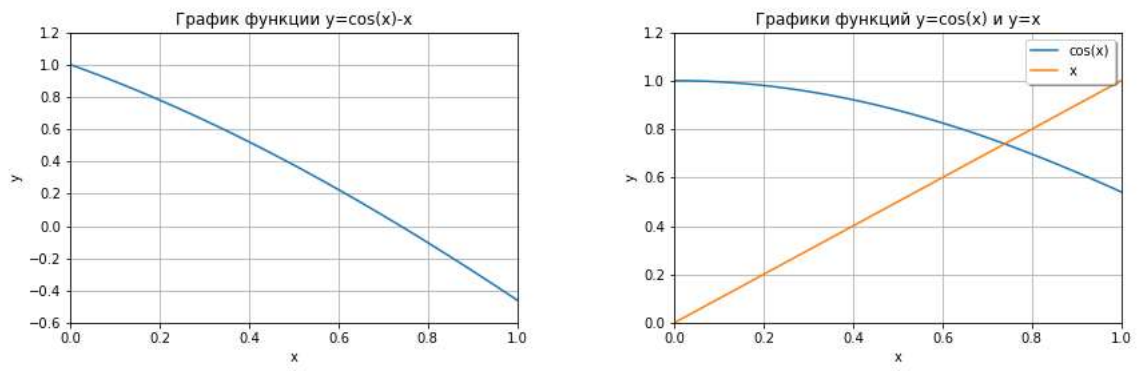

Как видно из рисунков, корень рассматриваемого уравнения локализован на отрезке  $[a,b]=[0.6,0.8]$ . Графики построены приводимой ниже программой с использованием сторонних модулей Numpy и Matplotlib.

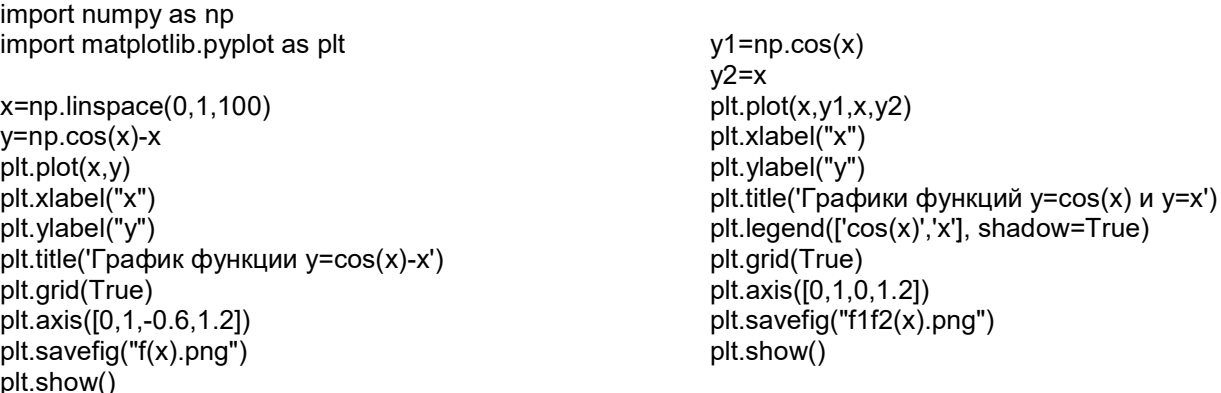

Локализовать корень уравнения можно также программно, вычисляя функцию  $f(x)$  для значений х, изменяющихся с некоторым заданным шагом  $h$ . При этом отыскиваются два таких соседних значения  $x$ , для которых  $f(x)$  имеет противоположные знаки.

2) Уточнение приближенного значения корня до заданной точности.

Для уточнения корня нелинейного уравнения до заданной точности можно воспользоваться несколькими численными метолами.

Метод половинного деления (МПД) состоит в построении последовательности вложенных отрезков, на концах которых функция принимает значения разных знаков. Каждый последующий отрезок получают делением предыдущего пополам. Процесс построения последовательности отрезков позволяет найти корень уравнения  $f(x) = 0$  с любой заданной точностью.

Алгоритм

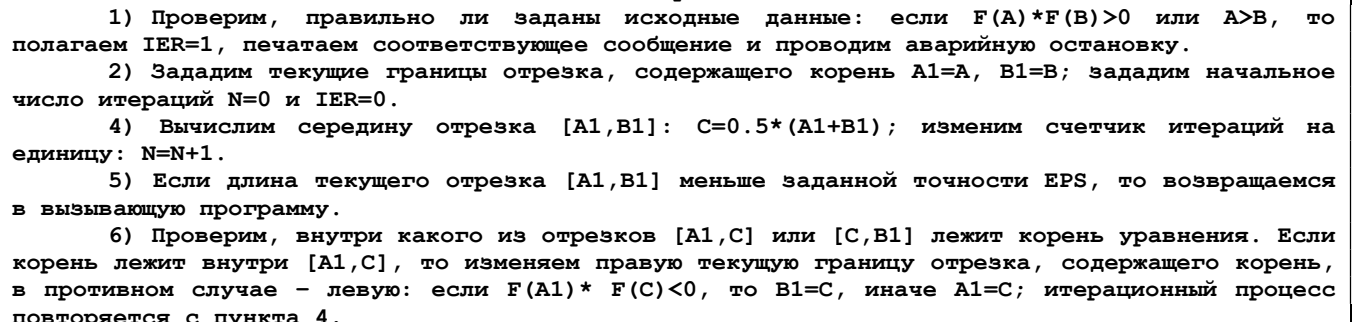

В качестве параметров функции МПД можно выбрать следующие.

Входные:

 $F$  – имя функции  $f(x)$ ;

А, В – соответственно левая и правая граница отрезка локализации [а,b];

EPS - точность вычисления корня.

Выходные:

С - корень уравнения (если он найден);

N - количество итераций, которое потребовалось выполнить для вычисления корня с заданной точностью;

IER – код ошибки: IER=0, если корень найден, IER=1, если A>B или на отрезке [A,B] нет корня, т.е. если  $F(A)*F(B) > 0$ .

Метод Ньютона (метод касательных) является одним из наиболее эффективных методов нахождения корней нелинейных уравнений. Он состоит в построении итерационной последовательности

$$
x_{i+1} = x_i - \frac{f(x_i)}{f'(x_i)}, \quad i = 0, 1, 2, \dots
$$

сходящейся к корню уравнения  $f(x)=0$ , если  $f(x_0)f''(x_0) > 0$ ,  $x_0 \in [a,b]$ . Геометрическая интерпретация метода следующая: если через точку графика  $(x_i, f(x_i))$  провести касательную, то точка пересечения этой касательной с осью абсцисс принимается за уточненное значение корня  $x_{i+1}$ . Метод Ньютона особенно эффективен, если известно хорошее начальное приближение  $x_0$  к корню и в окрестности корня график функции имеет большую крутизну.

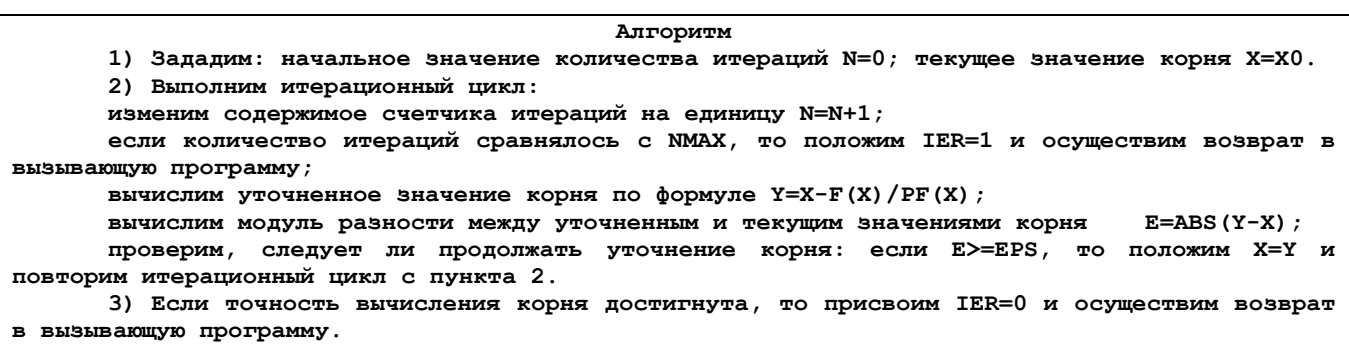

В качестве параметров функции, реализующей метод Ньютона, можно рекомендовать следующие.

Вхолные:

 $F -$ имя функции  $f(x)$ ;

 $PF -$ имя функции  $f'(x)$ ;

Х0 - начальное приближение для корня уравнения;

EPS - точность вычисления корня;

NMAX - максимальное количество итераций.

Выхолные:

X - корень уравнения;

N - количество итераций, выполненных для вычисления корня с заданной точностью;

IER - код ошибки. Если корень найден, то IER=0; если корень не найден за NMAX итераций, то IER=1.

Метод секущих является модификацией метода Ньютона, в формуле которого при этом делается замена

 $f'(x_i) \approx [f(x_i + h) - f(x_i)]/h$  (h – малая величина),

и состоит в построении итерационной последовательности

$$
x_{i+1} = x_i - \frac{hf(x_i)}{f(x_i + h) - f(x_i)}, \ \ i = 0, 1, 2, ...
$$

Условия сходимости и алгоритм метода, а также параметры функции, реализующей метод, аналогичны таковым метода Ньютона.

Memod простой итерации  $(M\Pi M)$  состоит  $\mathbf{B}$ построении итерационной послеловательности

$$
x_{i+1} = \varphi(x_i), \ \ i = 0, 1, 2, \dots
$$

сходящейся к корню, если  $x_0$  принадлежит отрезку локализации [a,b] и функция  $\varphi(x)$  обладает на [a,b] свойством  $|\varphi'(x)| < 1$ . Функция  $\varphi(x)$  может быть построена по универсальной формуле

$$
\varphi(x) = x - \tau f(x),
$$

где  $\tau$  - малая по модулю величина, значение которой, обеспечивающее сходимость, либо подбирается вручную, либо может быть задано по формуле

 $\tau = 2sign(f'(x))/(m + M),$ 

где sign(x) =  $\begin{cases} 1, & x > 0 \\ -1, & x < 0 \end{cases}$ ,  $m = \min_{a \le x \le b} |f'(x)|$ ,  $M = \max_{a \le x \le b} |f'(x)|$ . В отдельных случаях  $\varphi(x)$  может быть получена преобразованием исходного уравнения относительно переменной х.

При этом обязательна проверка условия  $|\varphi'(x)| < 1$ . Алгоритм метода и параметры функции, реализующей данный метод, аналогичны таковым метода Ньютона.

## Залание

Провести локализацию корней нелинейного уравнения  $f(x)=0$  графическим способом с использованием модулей Numpy и Matplotlib. Используя заданные численные методы, уточнить корень нелинейного уравнения. Функцию  $f(x)$  и номера численных методов выбрать из таблицы по номеру варианта. Найденные значения корня сравнить с результатами, полученными с помощью модуля Scipy.optimize, а также в Exel и Mathcad.

| Nº       | Левая часть уравнения f(x)         | Nº      | Nº.      | Левая часть уравнения f(x)              | Nº      |
|----------|------------------------------------|---------|----------|-----------------------------------------|---------|
| варианта |                                    | методов | варианта |                                         | методов |
|          | $x+sqrt(x)+x^{**}(1/3)-2.5$        | 1,2     |          | $cos(2/x) - 2*sin(1/x) + 1/x$           | 1.3     |
|          | $cos(x) - exp(-x^{**}2/2) + x - 1$ | 1.4     |          | $sin(x^{**}2) + cos(x^{**}2) - 10^{*}x$ | 2,3     |
|          | $tg(x/2) - ctg(x/2) + x$           | 2,3     |          | $x\text{-sin}(2x)$ -.25                 | 3.4     |
|          | $sqrt(x)$ -cos $(.387*x)$          | 1.2     |          | $x^{**}2+4$ *sin(2x) - 2                |         |

Варианты заданий

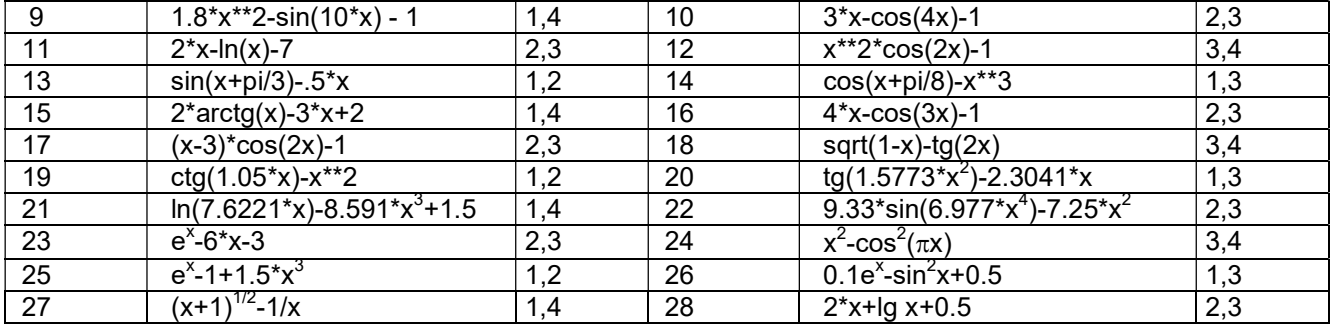

Численные методы по номеру: 1 – МПД, 2 – метод Ньютона, 3 – МПИ, 4 – метод секущих.

#### Указания к выполнению

1) В основной программе построить график функции y=f(x) для того, чтобы определить количество корней и отрезки, где они расположены. Уравнение может иметь один, несколько или бесчисленное множество корней. Необходимо решить с преподавателем, какой корень подлежат определению.

2) Написать и отладить необходимые для расчетов программы:

- функции для вычисления  $f(x)$ ,  $f'(x)$ ;
- функции для локализации корней численными методами;

Предусмотреть печать не только окончательных, но и промежуточных результатов (отрезков [A.B], числа итераций, колов ошибок и т.д.).

3) Провести расчеты с помощью Питон-программ пункта 2.

4) Провести расчеты с помощью модуля Scipy.optimize. В приводимом ниже примере для уточнения корня используется четыре метода. После имени метода на экран печатаются найденный корень, невязка уравнения и количество выполненных итераций.

```
import numpy as np
from scipy import optimize
def f(x):
  return np.cos(x)-x
def df(x):return -np.sin(x)-1
a=0.6; b=0.8sol = optimize.root scalar(f, bracket=[a, b], method='brentq')
print('brentq:',sol.root, '%9.3e' % (f(sol.root)), sol.iterations)
sol = optimize.root scalar(f, bracket=[a, b], method='bisect')
print('bisect:',sol.root, '%9.3e' % (f(sol.root)), sol.iterations)
sol = optimize.root scalar(f, bracket=[a, b], method='ridder')
print('ridder:',sol.root, '%9.3e' % (f(sol.root)), sol.iterations)
sol = optimize.root scalar(f, x0=0.2, fprime=df, method='newton')
print('newton:',sol.root, '%9.3e' % (f(sol.root)), sol.iterations)
```
brentq: 0.7390851332151579 4.552e-15 6 bisect: 0.7390851332151214 6.573e-14 37 ridder: 0.7390851332141972 1.612e-12 4 newton: 0.7390851332151607 0.000e+00 5

5) Провести расчет корня в *Excel*. Для этого задать в пустой ячейке числовое значение начального приближения к корню  $x_0$  (для рассмотренного выше примера ввести «0,3») в соседней ячейке создать формулу расчета функции f(x), причем аргументом формулы задать

ссылку на ячейку с  $x_0$ . Если ячейка аргумента «I4», то для примера в ячейке «J4» написать «=cos(I4)-I4». Затем вызвать команду «Сервис->Подбор параметра» и заполнить поля: в поле «Установить в ячейке» задать ссылку на ячейку с f(x), в поле «Значение» задать «0», в поле «Изменяя значение ячейки» – ссылку на ячейку аргумента. Нажать «ОК». Появится окно «Результат подбора параметра», а в ячейке аргумента – приближенное значение корня.

|           |                                          | K            |                           | Н |                                                                | u                                                              | К |               | M |
|-----------|------------------------------------------|--------------|---------------------------|---|----------------------------------------------------------------|----------------------------------------------------------------|---|---------------|---|
| x         | f(x)<br>$0,3$ 0,655336                   |              |                           |   | x                                                              | f(x)<br>0,739083 3,96E-06                                      |   |               |   |
|           | Подбор параметра<br>Установить в ячейке: | 34           | $\left[\mathbf{x}\right]$ |   |                                                                | Результат подбора параметра<br>Подбор параметра для ячейки J4. |   | ОК<br>        |   |
| Значение: | Изменяя значение ячейки:                 | In<br>\$I\$4 | $\left[\mathbf{x}\right]$ |   | Решение найдено.<br>Подбираемое значение:<br>Текущее значение: | $\theta$<br>3,95866E-06                                        |   | Отмена<br>Шаг |   |
|           | ОК                                       |              | Отмена                    |   |                                                                |                                                                |   | Пауза         |   |

6) Провести расчет корня в Mathcad. Для рассматриваемого примера:  $f(x) := cos(x) - x$ 

```
x := 1z := root(f(x), x) z = 0.7390851334
```
7) Полученные результаты оформить в виде таблицы. Сравнить результаты Питонпрограммы со значениями корня, полученными c помощью Scipy.optimize (четырьмя методами), Excel и Mathcad, и сделать выводы.